BTV Zahlungsverkehr und Support März 2020 Seite 1 von 2

# Bezahlen von Handy zu Handy Aktivierung ZOIN

Mit Ihrem Smartphone können Sie mit nur wenigen Klicks bequem Geld an Ihre Kontakte senden oder von ihnen anfordern. Was ist zu tun?

### **Schritt 1: BTV Wallet einrichten**

ZOIN ist eine Funktion in Ihrer digitalen Geldbörse, der BTV Wallet.

- Laden Sie zuerst die BTV Wallet aus dem jeweiligen Store ihres Betriebssystems herunter.
- Installieren Sie die App auf Ihrem Smartphone, folgen Sie den weiteren Anweisungen und bestätigen Sie zum Abschluss die Registrierung mit Ihrer BTV Security App.
	- o Bestätigen Sie, dass die App auf Ihre Kontakte zugreifen und Ihnen Mitteilungen senden darf.
	- $\circ$  Sie werden im Laufe des Registrierungsprozesses nach Zugangsdaten gefragt. Hier sind Ihre meineBTV Internetbanking-Daten (Verfügernummer und PIN) gemeint − geben Sie diese bitte ein.

### **Schritt 2: Aktivierung ZOIN**

- Unter dem Menüpunkt "Meine Karten" werden Ihnen Ihre BTV Debitkarte(n) angezeigt. Bitte wählen Sie daraus eine Karte, die Sie für ZOIN registrieren möchten und klicken Sie auf "ZOIN für diese Karte aktivieren".
- Der Registrierungsprozess startet folgen Sie den Anweisungen und bestätigen Sie zum Abschluss die Registrierung mit Ihrer BTV Security App.
	- o Um ZOIN nutzen zu können, müssen Sie Ihre Rufnummer verifizieren. Bitte geben Sie diese sowie einen ZOIN-Namen ein, unter dem Sie beim Empfänger von ZOIN-Transaktionen aufscheinen möchten. Sie erhalten einen Verifizierungscode per SMS, den Sie bitte in das dafür vorgesehene Feld eintragen.
	- $\circ$  Sie werden im Laufe des Registrierungsprozesses nach Zugangsdaten gefragt geben Sie hier wie zuvor bei der BTV Wallet Ihre meineBTV Internetbanking-Daten (Verfügernummer und PIN) ein.
	- o Zudem setzen Sie eine PIN fest, mit der Sie künftig Transaktionen bestätigen.
- Nachdem Sie ZOIN erfolgreich aktiviert haben, können Sie Geld an Kontakte überweisen oder empfangen. ZOIN leitet Sie durch die Funktion.

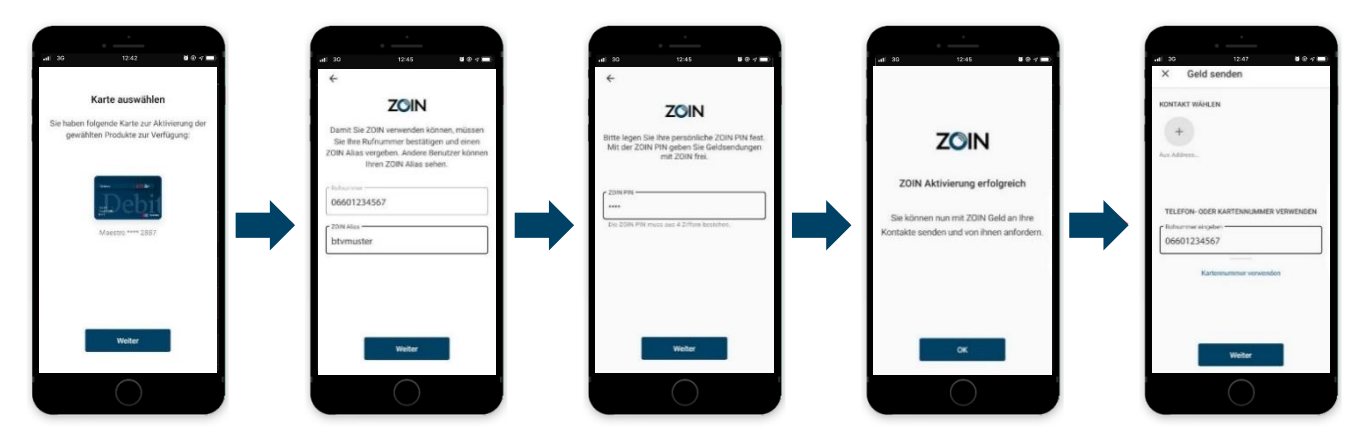

### **Tipp**

Im Menüpunkt "Kartenoptionen" können Sie den Namen Ihrer Karte ändern. Standardmäßig werden die letzten acht Stellen der IBAN angezeigt.

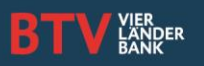

BTV Zahlungsverkehr und Support März 2020 Seite 2 von 2

## **FAQs**

- Kann ich für ZOIN meine bestehende Debitkarte verwenden? Ja, es kann jede BTV Debitkarte für ZOIN registriert werden.
- Kann ich mehrere Debitkarten für ZOIN aktivieren?

Je Mobilfunknummer lässt sich nur eine Karte für ZOIN aktivieren. Da die Mobilfunknummer der Schlüssel für das Senden und Empfangen von Zahlungen ist, muss diese eindeutig sein.

- Wird ZOIN auch von ausländischen Mobilfunkanbietern unterstützt? Ja, auch mit ausländischen Mobilfunknummern kann ZOIN verwendet werden. Entscheidend für die Nutzung von ZOIN ist, dass die dahinterliegende Karte eine österreichische Debitkarte ist.
- Kann ich ZOIN auch zum Einkaufen im Internet verwenden? ZOIN ist ausschließlich für Zahlungen zwischen Privatpersonen nutzbar.
- Was passiert, wenn der ausgewählte Kontakt/Empfänger ZOIN noch nicht aktiviert hat?

In diesem Fall zeigt Ihnen das System, dass der Empfänger ZOIN nicht verwendet. Sie können nun eine SMS an den Empfänger schicken und ihn über ZOIN informieren. Ihr Kontakt hat fünf Tage Zeit, sich zu registrieren. Sobald der Empfänger registriert ist, erhalten Sie eine Information. Ab nun haben Sie die Möglichkeit, den gewünschten Betrag zu versenden. Registriert sich der Empfänger nicht, werden Sie ebenfalls informiert. Von Ihrem Konto wird kein Betrag abgebucht, solange Sie die Geldsendung nicht bestätigt haben.

### Wieviel kostet ZOIN?

ZOIN ist für BTV Kunden im Grundpreis der Kontomodelle enthalten. Bitte beachten Sie, dass durch die Nutzung der Datentransferfunktion Ihres Smartphones bei Ihrem Mobilfunkbetreiber Kosten entstehen können.

Welche PIN verwende ich für ZOIN?

Die ZOIN-PIN ist nicht automatisch die PIN Ihrer Debitkarte. Im Zuge der ZOIN-Registrierung legen Sie selbst eine beliebige vierstellige PIN fest. Diese benötigen Sie für alle Geldsendungen. Auf Wunsch können Sie Ihre ZOIN-Einstellungen auch so wählen, dass Sie die ZOIN-PIN nur bei Geldsendungen über 25,00 Euro eingeben müssen.

### Was muss ich tun, wenn mein Smartphone gestohlen wurde?

Melden Sie dies bitte umgehend bei der 24-Stunden-Sperrhotline der PSA (aus Österreich: 0800 204 8800 bzw. aus dem Ausland: +43 1 204 8800). Dort wird die Sperre der ZOIN-Funktion für Ihre Karte durchgeführt. Tipp: Informieren Sie auch Ihren Mobilfunkbetreiber, dass Ihr Gerät gestohlen wurde.

Kontakt Bank für Tirol und Vorarlberg Aktiengesellschaft Stadtforum 1 / 6020 Innsbruck T +43 505 333 – 1160 E mein[e@btv.at](mailto:xxx@btv.at) [www.btv.at](http://www.btv.at/)

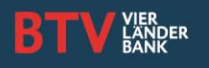